### **LPIC-1 100-500 – Lesson 3**

#### **103.3** Perform basic file management

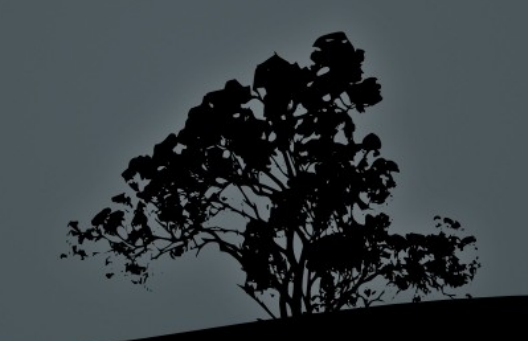

## **Introduction**

• The UNIX philosophy:

#### **"Everything is a file!"**

• The above statement declares that all objects and structures in the UNIX world, exists in the form of files, or more correctly, file descriptors.

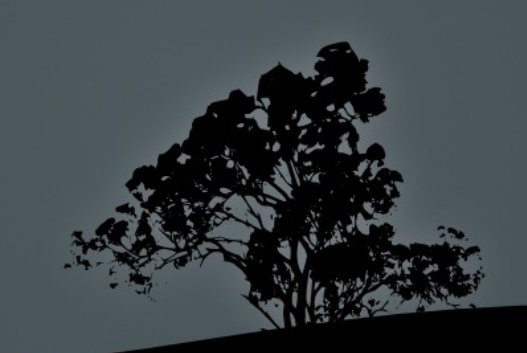

# **Copy files with `cp`**

- **\$ cp file1 file1.bak** # backup **file1**
- **\$ cp ../file1 .** # copy **file1** from parent directory to current directory

#### **Options:**

- **-a** # archive (preserve file attributes)
- **-f** # force overwrite destination file, if exists
- **-r, -R** # copy recursively including sub-directories

 **-i** # interactively confirm if you want the destination file to be overwritten

## **Create directories with `mkdir`**

 **\$ mkdir dir1 dir2** # create directories dir1 and dir2

- $-p$  # create hierarchy of directories.
- **-m 750** # create directory with permission 750 (octal).

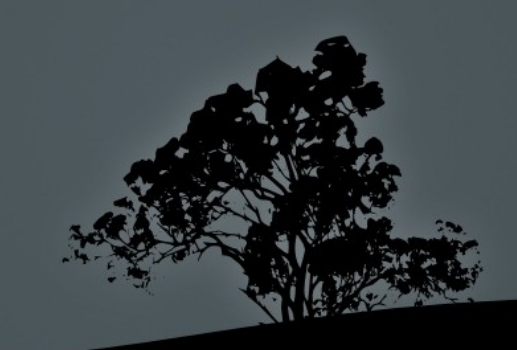

## **Move/Rename with `mv`**

- **\$ mv name1 name2** # rename **name1 to name2**
- **\$ mv ../name1 .** # move **name1** from the parent directory to the current
- **\$ mv /tmp/name1 ~/name2** # move **name1** to your home directory and rename to **name2**

- **-f** # force overwrite destination file, if exists
- **-i** # interactively confirm if you want the destination file to be overwritten

- **\$ ls** # Display files/directories in the current directory
- **\$ ls -la dir1** # detailed view of normal and hidden files and directories in the **dir1** directory
- **\$ ls -la .bashrc** # whatever starts with "**."** is a hidden file

**-rw------- 1 theo theo 3353 2011- 04-29 13:29 .bashrc**

**\$ ls -la .bashrc**

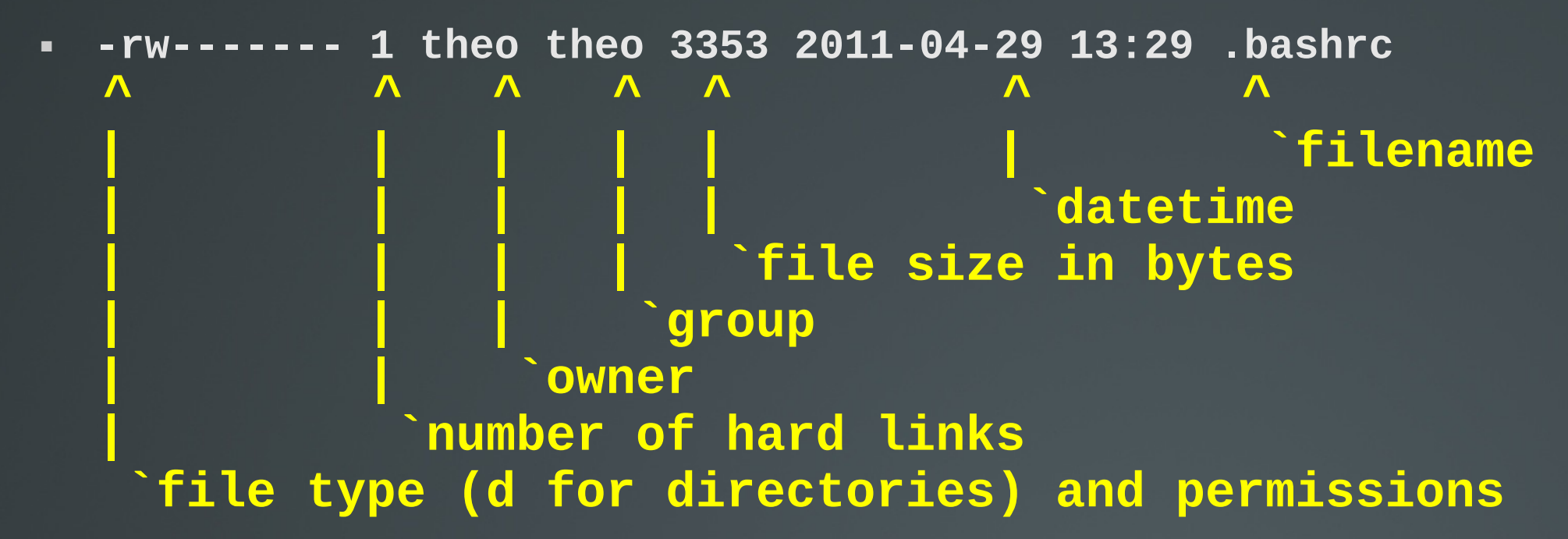

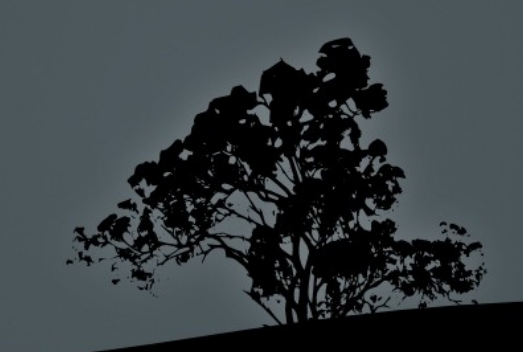

- drwxr-xr-x 144 root root 12288 2011-08-22 17:21 etc **^**
	- **`the first character of the sequence, declares the file type**
- Code Description
	- Regular file
	- d Directory
	- Symbolic Link: a file pointing to another file
	- p Named pipe: used in inter process communication
	- s Socket: used in network inter-communication
	- b Block Device: files that represent devices where data flows in blocks larger than a byte, e.g. Hard Disks, CD-ROM, etc
	- c Character Device: files that represent devices where data flows in one byte at a time, e.g. terminals, I/O ports, etc

#### **Options:**

- **-l** # display file in the long listing format
- **-a, --all** # display hidden files as well as normal
- **-R** # recursive listing of files/directories
- **-h** # display size in human readable format, e.g. 3K 24M, 2.3G

**- -d** # display information about directories instead of the content of directories

 **-F** # display in this format: "**\*/=>@|**"

no symbol is for normal files

- \* Executable
- / Directory
- @ Symbolic Link
- = Socket
	- Pipe

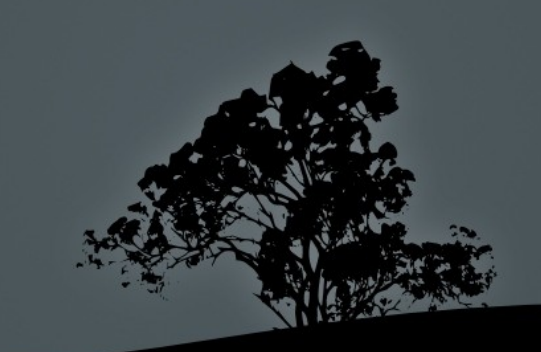

## **Delete files with `rm`**

 **\$ rm file1 file2** # delete (definitively!) file **file1 and file2**

#### **Options:**

- **-d** # delete directories when empty
- **-f** # enforced, non-interactive deletion of files and directories
- **-i** # interactively warn the user about the deleted files or directories
- **-r,-R** # recursively delete files or directories

*WARNING! Never try this at home (or at work):*

**rm -rf /** # deletes everything!

## **Delete directories with `rmdir`**

 **\$ rmdir dir1** # delete empty directory **dir1**

#### **Options:**

 **-p** # delete parent and child directories,provided they are empty

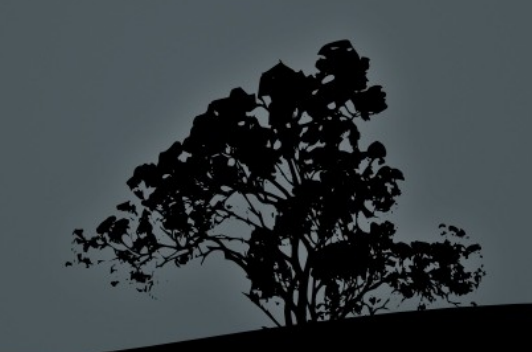

### **Show file status with `stat`**

 **\$ stat .bash\_history** # shows useful information for files

 File: .bash\_history Size: 433956 Blocks: 848 IO Block: 4096 regular file Device: fd01h/64769d Inode: 3932171 Links: 1 Access: (0600/-rw-------) Uid: ( 1000/theo) Gid: ( 1000/theo) Access: 2018-06-23 08:24:41.811736750 +0300 Modify: 2018-06-22 21:56:36.709083485 +0300 Change: 2018-06-23 08:24:41.811736750 +0300

# Access: Last Access time

# Modify: Last modification of file content

# Change: Last modification of file attrib

## **Change timestamps of files with `touch`**

 **\$ touch .bash\_history** # change datetime with current. As a side-effect it creates an empty file if the filename does not exist

- **-a** # change only the access time
- **-m** # change only the modified time
- **-t 200302141625** # use different timestamp than current. The timestamp format is [[CC]YY]MMDDhhmm[.ss]

## **Find file type with `file`**

- **\$ file /bin/bash** # check the type of the **bash** file
- **\$ file /etc/fstab**
- **\$ file /dev/cdrom**
- **\$ file /dev/sr0**

*Note: the file extensions in Linux are optional and not indicative of the actual file type. The file type is determined by analyzing the file data.*

### **Process raw data with `dd`**

 **\$ dd if=/dev/sda of=/media/external/disk.img** # clone the disk **/dev/sda** to image file **disk.img**

**Options:**

- **conv=lcase** # convert to lower case
- **bs=1024** # set block size to 1024 bytes
- **count=3000** # set the number of blocks the process should last

*Note: if you set the wrong outfile (of) you can permanently loose all data on the destination device. Use with caution!*

- **\$ find /etc** # find all files under **/etc**
- **\$ find / -name fstab** # find file **fstab** under the root directory "**/**"
- **\$ find /etc -name "\*.conf"** # find all ending in .conf under /etc

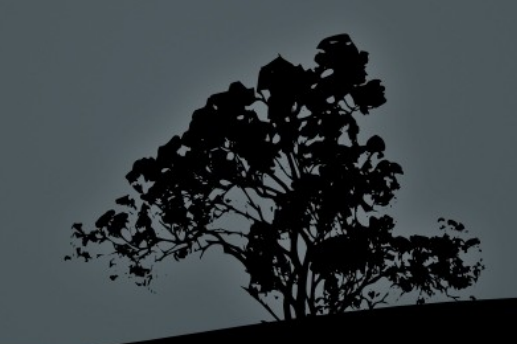

- **\$ find /etc -size +4k** # find files bigger than 4 kB
- **\$ find /usr -size -64M** # find files smaller than 64 ΜB
- **\$ find /tmp -size +2k -size -4k** # find files between 2kB and 4 kB
- **\$ find /usr -size 6k** # find files between 5.1 kB and 6 kB

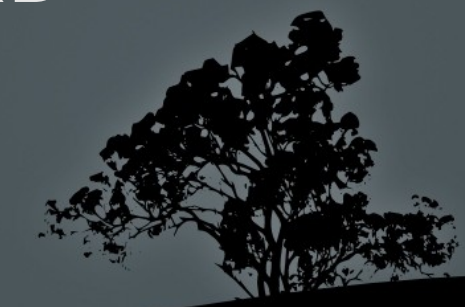

 **\$ find /usr -type f** # find all normal files under **/usr**

- **-type b** # find block devices
- **-type c** # find character devices
- **-type d** # find directories
- **-type p** # find named pipes
- **-type l** # find symbolic links
- **-type s** # find sockets

- $\bullet$  **\$ find**  $\sim$  **-atime 3** # find files accessed 3 ago
- **\$ find ~ -mtime +3** # find files modified 4 or more days ago
- **\$ find ~ -ctime -3** # find files which status changed 4 or more days ago

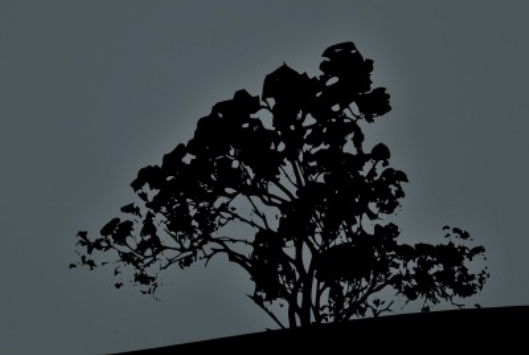

- **\$ find /tmp -size -4k -ls** # execute **ls -l** on all found files
- **\$ find /usr/share -type f -exec file {} \;** # run the **file** command on all regular files
- **\$ find /tmp -ctime +15 -delete** # delete files older than 15 days

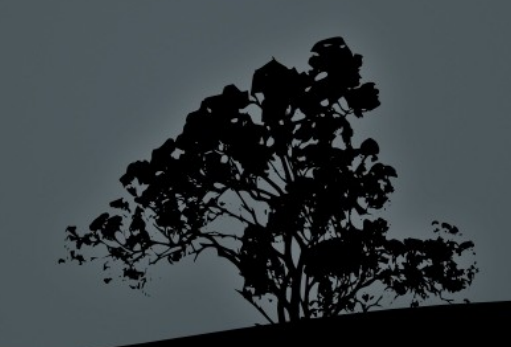

# **Compress/Decompress files with `gzip` and `gunzip`**

- **\$ gzip movie.mpg** # create a compressed file **movie.mpg.gz**
- **\$ gunzip movie.mpg.gz** # decompress the compressed file to **movie.mpg**

- **gzip -d** # identical **gunzip**
- **-r** # recursive compression/ decompression when dealing with directories
- **-1 .. -9** # **-1** compresses faster but less efficiently and **-9** has a higher compression ration but slow. Default is **- 5**

# **Compress/Decompress files with `bzip2` and `bunzip2`**

- **bzip2** is considered a more efficient compression method than gzip
- **\$ bzip2 movie.mpg** # create compressed archive **movie.mpg.bz2**
- **\$ bunzip2 movie.mpg.bz2** # decompress to **movie.mpg**

- **bzip2 -d** # identical to **bunzip2**
- **-1 .. -9** # **-1** compresses faster but less efficiently and **-9** has a higher compression ration but slow. Default  $\overline{\textbf{1}}$  S

## **Compress/Decompress files with `xz` and `unxz`**

- **xx** has an even higher compression ration than either bzip2 or gzip
- **\$ xz movie.mpg** # create compressed archive **movie.mpg.xz**
- **\$ unxz movie.mpg.xz** # decompress to **movie.mpg**

- **xz -d** # identical to **unxz**
- **-1 .. -9** # **-1** compresses faster but less efficiently and **-9** has a higher compression ration but slow. Default is **-5**

# **Archiving with `cpio`**

- **\$ ls . | cpio -ov > dir1.cpio** # archive the contents of current directory to **dir1.cpio**
- **\$ find ~ -mtime +365 | cpio -o > old.cpio** # archive files older than a year
- **\$ cpio -iv < dir1.cpio** # extract data from the **dir1.cpio** to current directory

- **-o** # create archive
- **-i** # extract from archive
- **-v** # verbose display of data

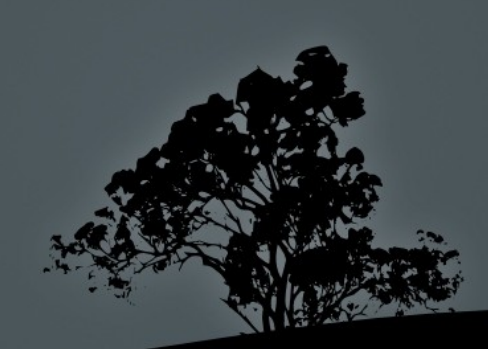

- **\$ tar cvf /media/external/backup.tar /home/user** # archive home directory to **backup.tar**
- **\$ tar xvf archive.tar** # extract data from **archive.tar** to current directory
- **\$ tar xvf archive.tar -C dir1** # extract data from **archive.tar** to directory **dir1**

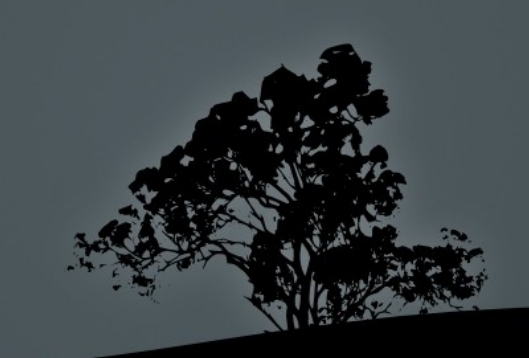

- **\$ tar cvzf /media/external/backup.tar.gz ~**  # archive home directory and compress using **gzip** (**backup.tgz** is another alternative extension)
- **\$ tar cvf /media/external/backup.tar ~** ; **gzip backup.tar** # equivalent to the command above
- **\$ tar cvjf /media/external/backup.tar.bz2 ~**  # archiving and compression using **bzip2** (**backup.tbz2** is an alternative extension)
- **\$ tar cvJf /media/external/backup.tar.xz ~**  # archiving and compression using **xz** (**backup.txz** is an alternative extension)

- **\$ tar xvzf /media/external/backup.tar.gz** # extract and uncompress with **gzip** of **backup.tar.gz** to current directory
- **\$ gunzip /media/external/backup.tar.gz ; tar xvf backup.tar** # equivalent to above
- **\$ tar xvjf /media/external/backup.tar.bz2 -C data** # extract and uncompress with **bzip2** of **backup.tar.bz2** to the **data**  directory
- **\$ tar xvJf /media/external/backup.tar.xz -C data** # extract and uncompress with **xz** of **backup.tar.xz** to the **data** directory

 **\$ tar tvzf backup.tar.gz** # show contents of **backup.tar.gz**

#### **Options (dashes are optional)**

- **-c** # create archive
- **-x** # extract archive **tar**
- **-t** # display contents of archive
- **-v** # verbose output
- **-z** # use **gzip** to (de)compress
- **-j** # use **bzip2** to (de)compress
- **-J** # use **xz** to (de)compress

### **Backup to a tape drive with `tar`**

- **\$ tar --one-file-system cf /dev/st0 /** # backup the root directory to the magnetic tape drive **/dev/st0** without leaving the "**/**" filesystem
- **\$ tar xf /dev/st0 -C /** # recover the data from the tape to the root directory
	- "Nobody cares if you can backup, only if you can restore" ~ Ancient UNIX Proverb ~

"Only wimps use tape backup: *real* men just upload their important stuff on ftp, and let the rest of the world mirror it!" ~ Linus Torvalds ~

- The Shell has the option of matching File Names using **wildcards**
- **If we want to use the wildcard characters** literary they have to be embraced in " " or " **'** or be '**escaped**' using '**\**'
- The difference between double quotes (**" "**) and single quotes (**' '**) is that double quotes return the value of shell/environment variables while single quotes interpret those literary

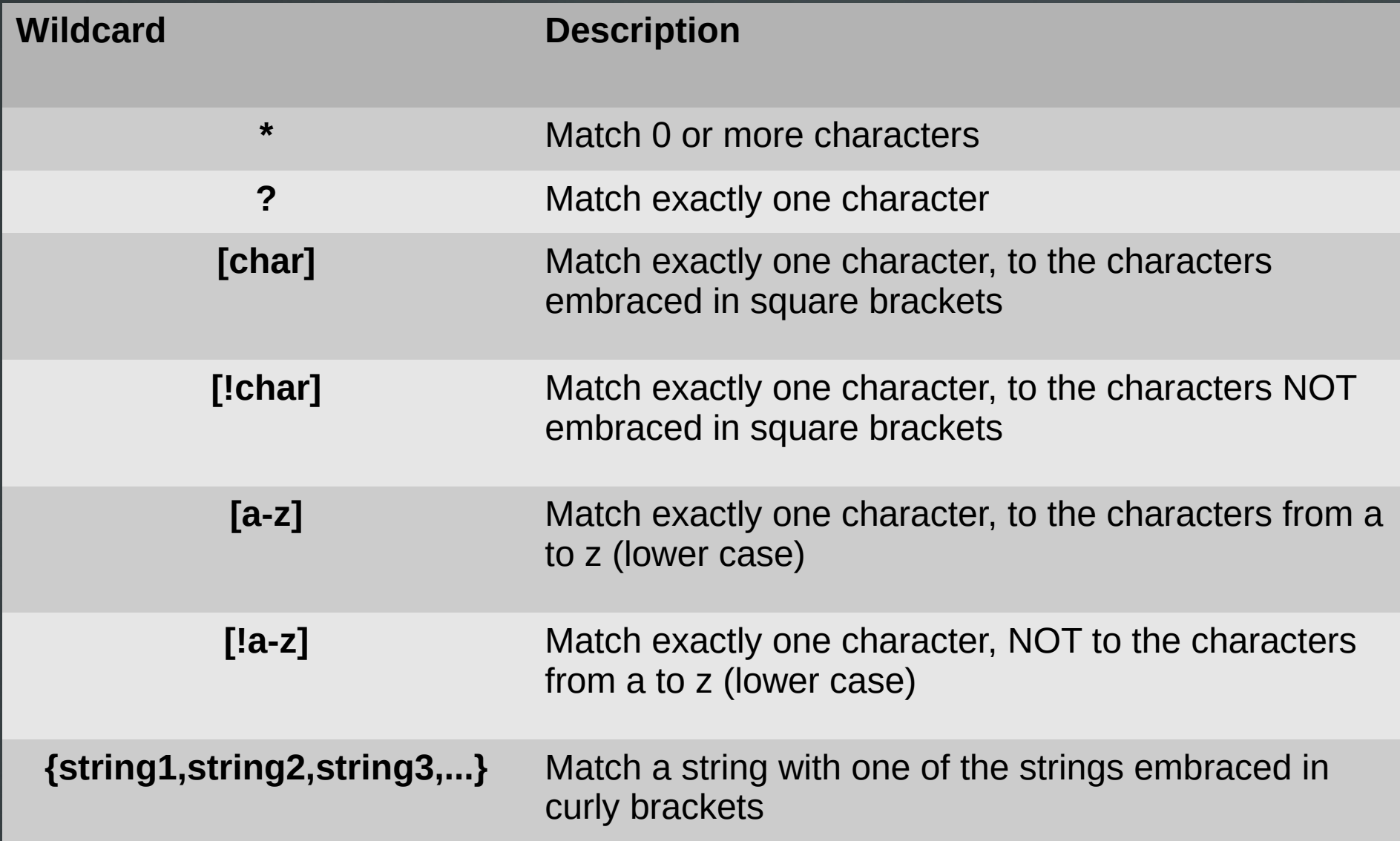

- **\$ ls /etc/\*.co\*** # matches files names containing **.co**
- **\$ cp /etc/\*.c? .** # copy all files which their extension start with **c** and followed by any single character e.g. **/etc/bogofilter.cf**
- **\$ ls -ld .??\*** # display all hidden files with at least two characters in their name

- **\$ mkdir dir with space** # this will create three different directories
- **\$ rmdir dir with space** # remove three different directories
- **\$ mkdir "dir with space"** # create a directory with spaces in its name
- **\$ rmdir dir\ with\ space** # backslash "**\"** "escapes" and so the whole expression references the directory
- **\$ rmdir 'dir with space'** # remove a directory with spaces in its name.

- **\$ touch semicolon\;** # create file **semicolon;** (the '**;**'is part of the name)
- **\$ rm semicolon\;** # delete file **semicolon;**
- **\$ touch backslash\\** # create file **backslash\**
- **\$ rm backslash\\** # delete file **backslash\**
- **\$ echo "my home is \$HOME"** # print **my home is /home/user**
- **\$ echo 'my home is \$HOME'** # print **my home is \$HOME**

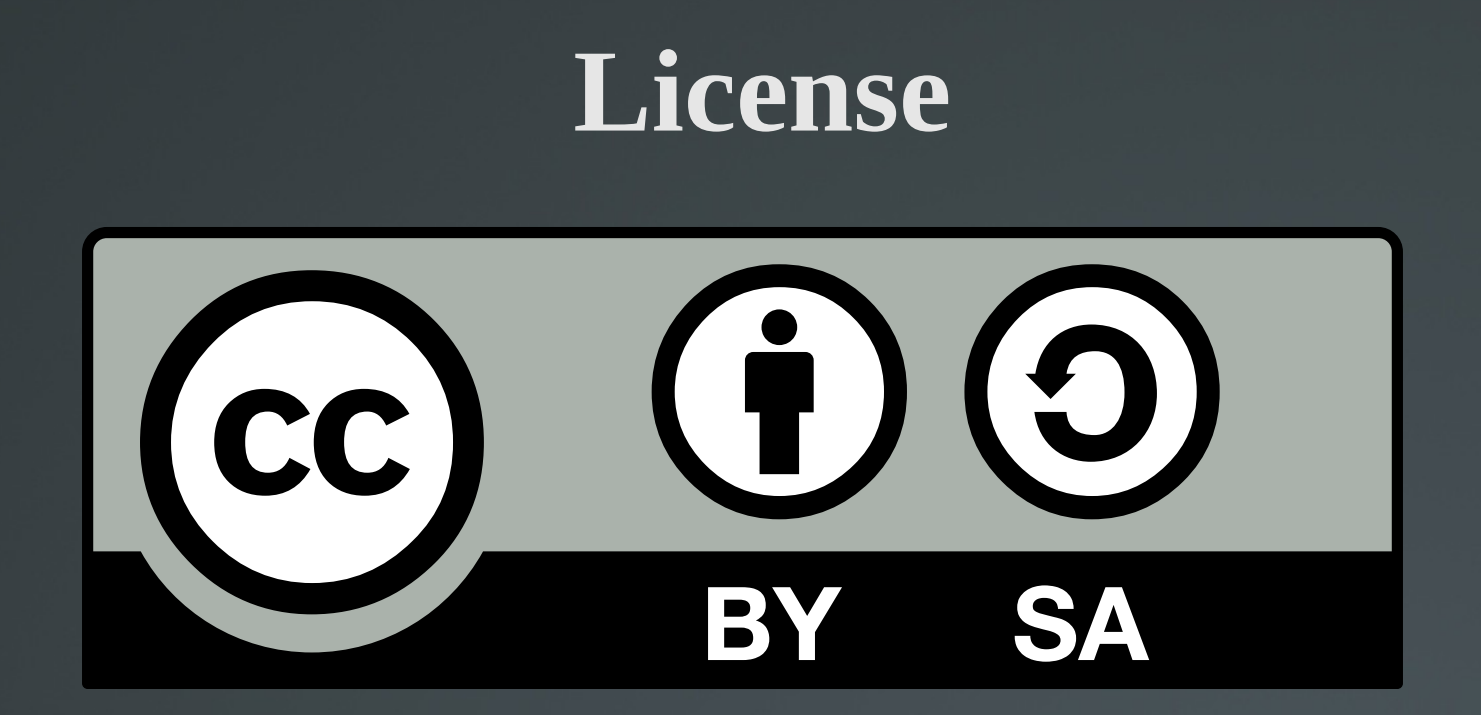

The work titled "LPIC-1 101-500 – Lesson 3" by Theodotos Andreou is distributed with the Creative Commons Attribution ShareAlike 4.0 International License.

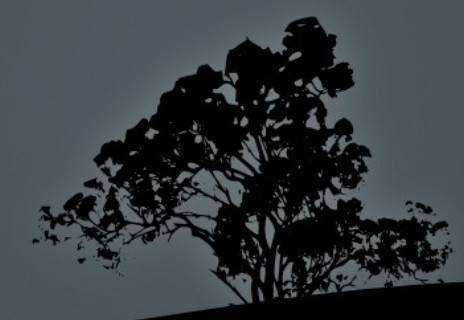